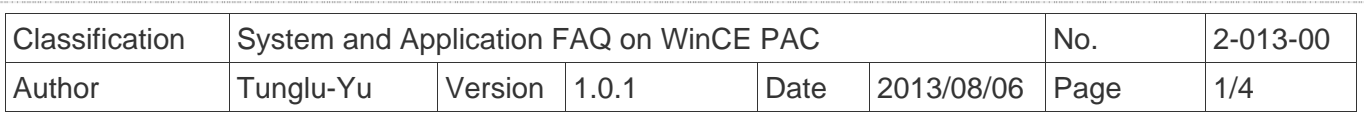

## **How to set the taskbar always on top?**

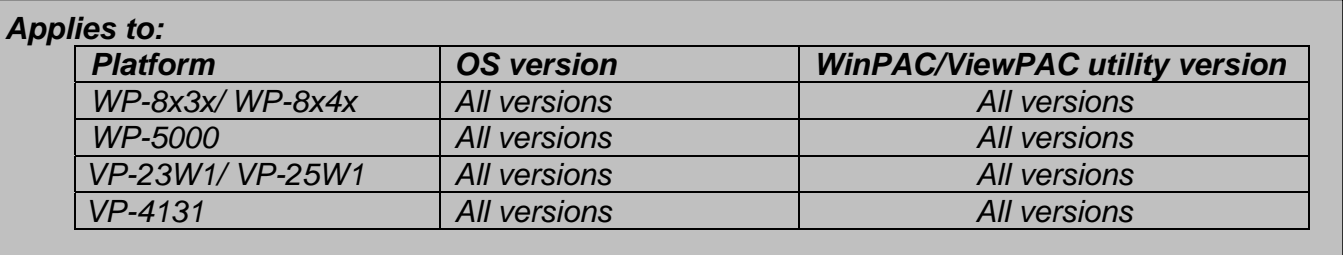

 Depending on your preferences, you may want to set the taskbar to be always on top; it means that the taskbar is not shielded by other windows. To set the taskbar to be always on top, perform the following steps:

## **Step 1: Set the taskbar on top.**

 1.1. Start the WinPAC/ViewPAC Utility on the desktop, and then click the "**System Setting**" tab.

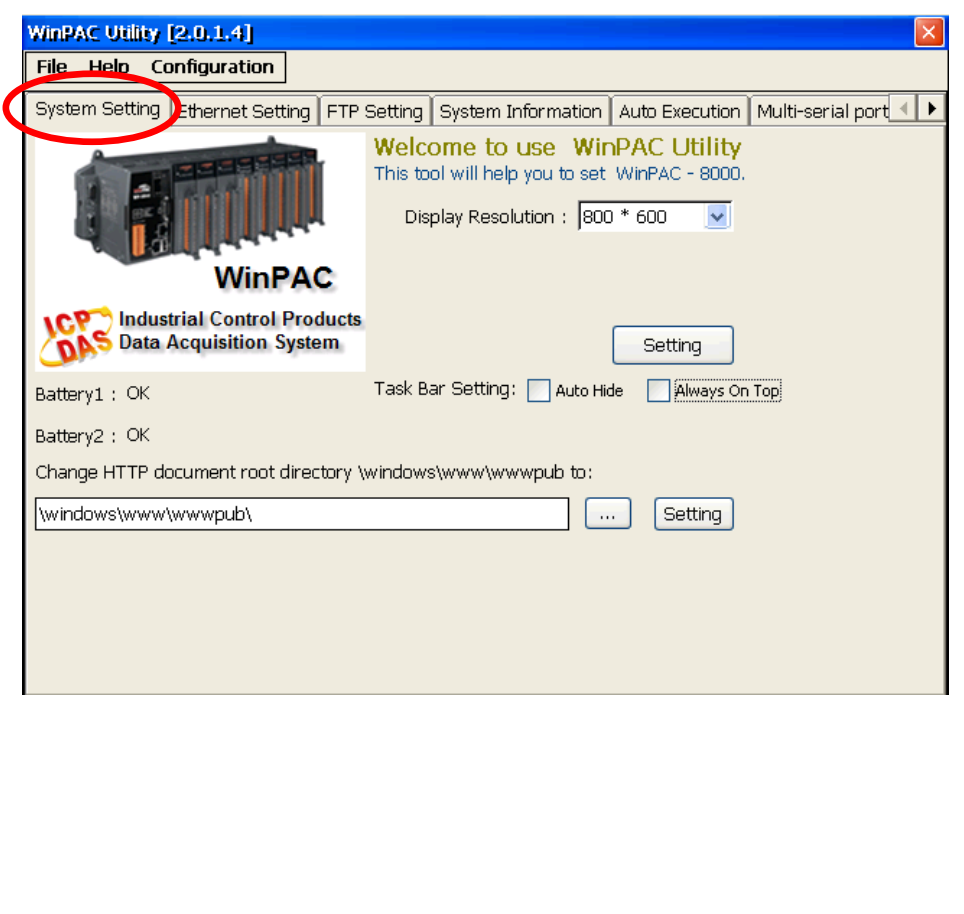

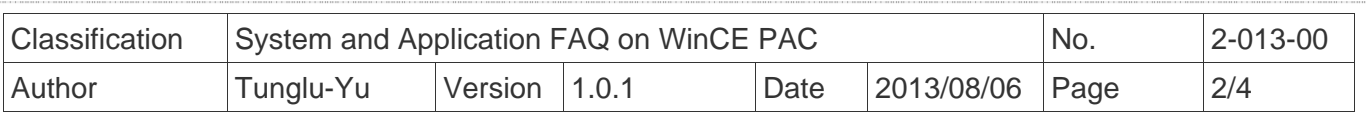

1.2. Check the "**Always On Top**" option.

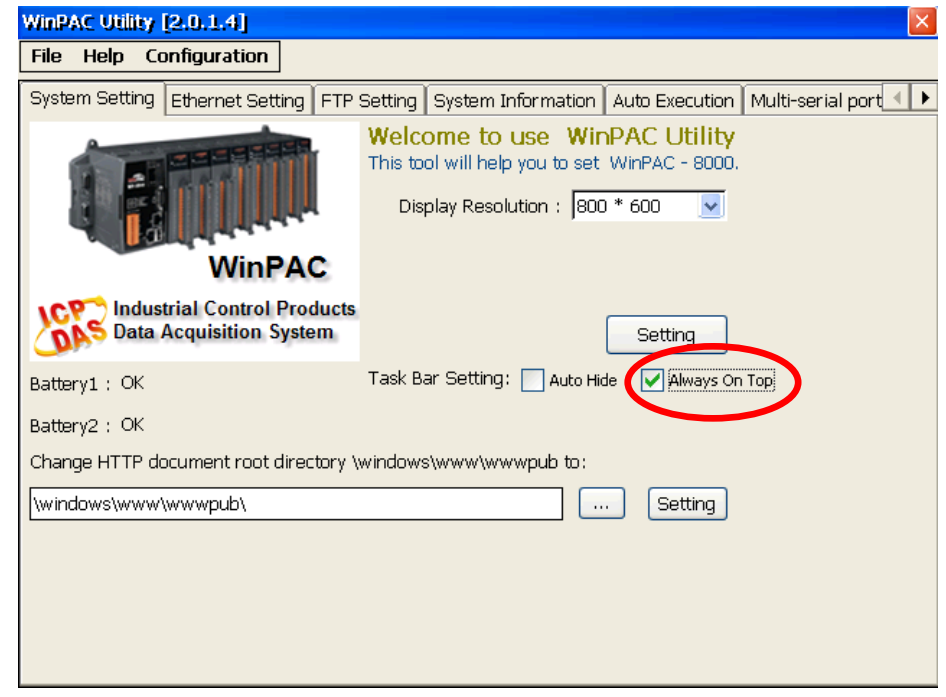

## **Step 2: Save the setting.**

2.1. Click the "File" → "Save and Reboot" menu option.

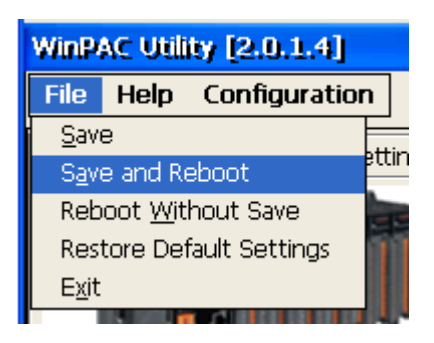

2.2. Click the "**Yes**" button and wait for the device to reboot.

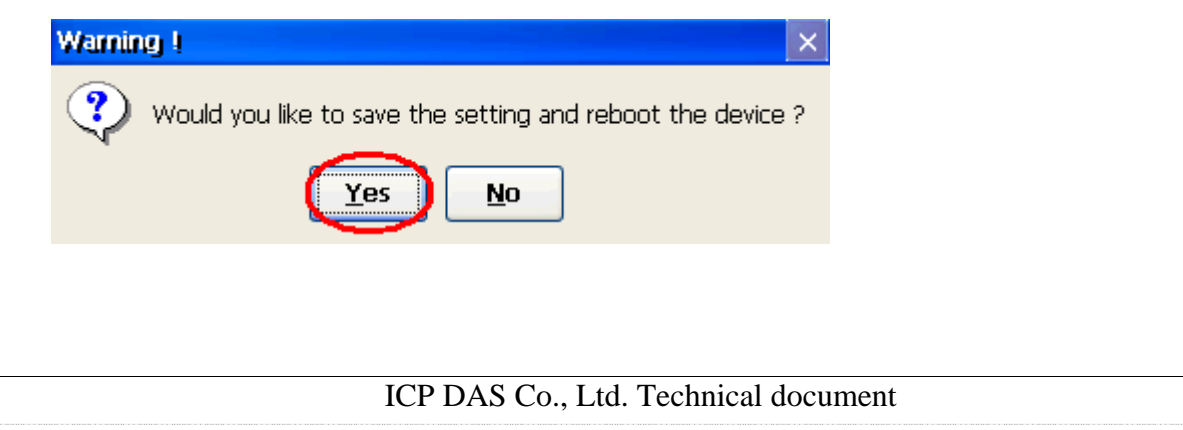

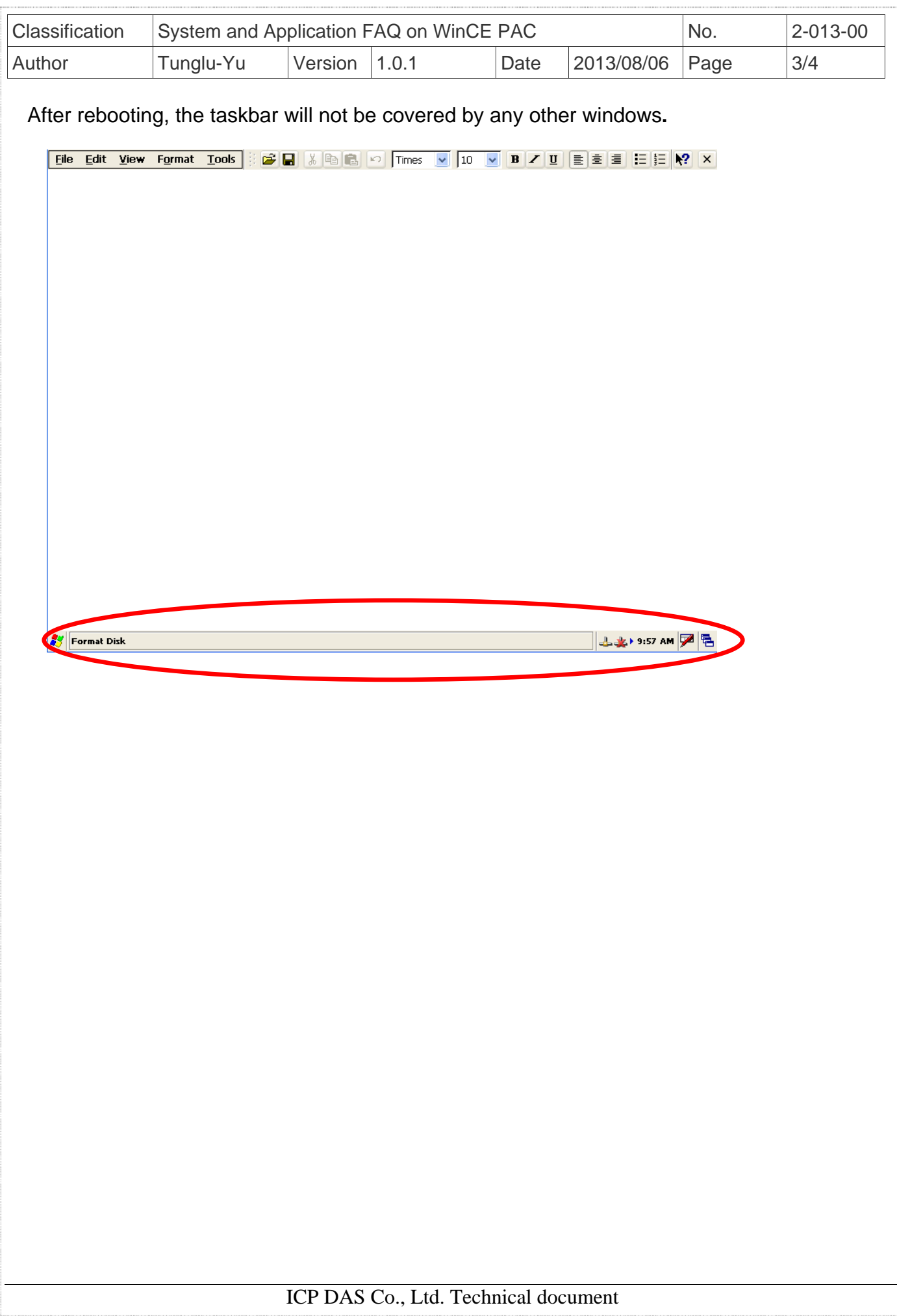

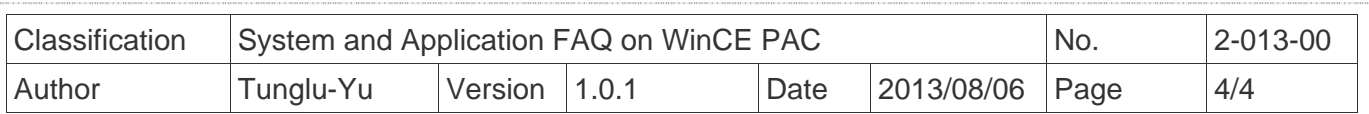

## **Revision History**

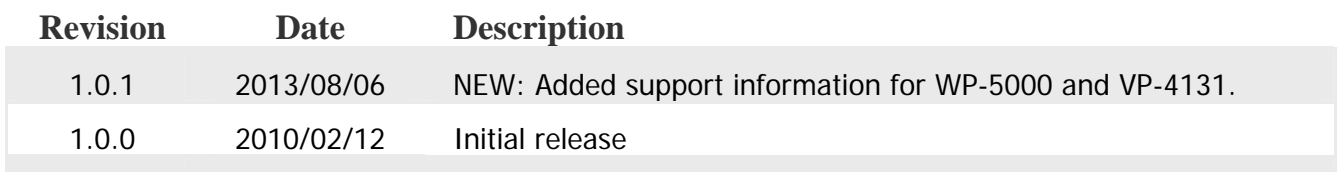